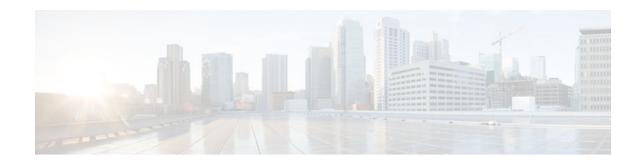

# **RADIUS Attribute Screening**

#### Last Updated: January 17, 2012

The RADIUS Attribute Screening feature allows users to configure a list of "accept" or "reject" RADIUS attributes on the network access server (NAS) for purposes such as authorization or accounting.

If a NAS accepts and processes all RADIUS attributes received in an Access-Accept packet, unwanted attributes may be processed, creating a problem for wholesale providers who do not control their customers' authentication, authorization, and accounting (AAA) servers. For example, there may be attributes that specify services to which the customer has not subscribed, or there may be attributes that may degrade service for other wholesale dial users. The ability to configure the NAS to restrict the use of specific attributes has therefore become a requirement for many users.

The RADIUS Attribute Screening feature should be implemented in one of the following ways:

- To allow the NAS to accept and process all standard RADIUS attributes for a particular purpose, except for those on a configured reject list
- To allow the NAS to reject (filter out) all standard RADIUS attributes for a particular purpose, except for those on a configured accept list
- Finding Feature Information, page 1
- Prerequisites for RADIUS Attribute Screening, page 2
- Restrictions for RADIUS Attribute Screening, page 2
- Information About RADIUS Attribute Screening, page 3
- How to Screen RADIUS Attributes, page 3
- Configuration Examples for RADIUS Attribute Screening, page 6
- Additional References, page 7
- Feature Information for RADIUS Attribute Screening, page 8
- Glossary, page 9

### **Finding Feature Information**

Your software release may not support all the features documented in this module. For the latest feature information and caveats, see the release notes for your platform and software release. To find information about the features documented in this module, and to see a list of the releases in which each feature is supported, see the Feature Information Table at the end of this document.

## · I | I I | I I CISCO

Use Cisco Feature Navigator to find information about platform support and Cisco software image support. To access Cisco Feature Navigator, go to www.cisco.com/go/cfn. An account on Cisco.com is not required.

## **Prerequisites for RADIUS Attribute Screening**

Before configuring a RADIUS accept or reject list, you must enable AAA by using the **aaa new-model**command in global configuration mode.

## **Restrictions for RADIUS Attribute Screening**

#### **NAS Requirements**

To enable this feature, your NAS should be configured for authorization with RADIUS groups.

#### Accept or Reject Lists Limitations

The two filters used to configure accept or reject lists are mutually exclusive; therefore, a user can configure only one access list or one reject list for each purpose, per server group.

#### **Vendor-Specific Attributes**

This feature does not support vendor-specific attribute (VSA) screening; however, a user can specify attribute 26 (Vendor-Specific) in an accept or reject list, which accepts or reject all VSAs.

#### **Required Attributes Screening Recommendation**

It is recommended that users do not reject the following required attributes:

- For authorization:
  - 6 (Service-Type)
  - 7 (Framed-Protocol)
- For accounting:
  - 4 (NAS-IP-Address)
  - 40 (Acct-Status-Type)
  - 41 (Acct-Delay-Time)
  - 44 (Acct-Session-ID)

If an attribute is required, the rejection is refused, and the attribute is allowed to pass through.

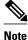

The user does not receive an error at the point of configuring a reject list for required attributes because the list does not specify a purpose--authorization or accounting. The server determines whether an attribute is required when it is known what the attribute is to be used for.

## Information About RADIUS Attribute Screening

The RADIUS Attribute Screening feature provides the following benefits:

- Users can configure an accept or reject list consisting of a selection of attributes on the NAS for a specific purpose so unwanted attributes are not accepted and processed.
- Users may wish to configure an accept list that includes only relevant accounting attributes, thereby reducing unnecessary traffic and allowing users to customize their accounting data.

## **How to Screen RADIUS Attributes**

- Configuring RADIUS Attribute Screening, page 3
- Verifying RADIUS Attribute Screening, page 6

### **Configuring RADIUS Attribute Screening**

To configure a RADIUS attribute accept or reject list for authorization or accounting, use the following commands:

#### SUMMARY STEPS

- 1. enable
- 2. configure terminal
- 3. aaa authentication ppp default
- 4. aaa authorization network default group group-name
- 5. aaa group server radius group-name
- **6.** server *ip-address*
- 7. authorization [accept | reject] listname
- 8. Router(config-sg-radius)# exit
- 9. radius-server host {hostname | ip-address} [key string
- **10. radius-server attribute list** *listname*
- **11. attribute** *number number* [*number*...]]

#### **DETAILED STEPS**

|          | Command or Action | Purpose                            |  |
|----------|-------------------|------------------------------------|--|
| Step 1   | enable            | Enables privileged EXEC mode.      |  |
|          |                   | • Enter your password if prompted. |  |
| Example: |                   |                                    |  |
|          | Router> enable    |                                    |  |

1

|        | Command or Action                                                    | Purpose                                                                                    |
|--------|----------------------------------------------------------------------|--------------------------------------------------------------------------------------------|
| Step 2 | configure terminal                                                   | Enters global configuration mode.                                                          |
|        |                                                                      |                                                                                            |
|        | Example:                                                             |                                                                                            |
|        | Router# configure terminal                                           |                                                                                            |
| Step 3 | aaa authentication ppp default                                       | Specifies one or more AAA authentication methods for use on serial interfaces running PPP. |
|        | Example:                                                             |                                                                                            |
|        | <b>group</b><br>group-name                                           |                                                                                            |
|        | Example:                                                             |                                                                                            |
|        | Router(config)# aaa authentication ppp<br>default group radius-sg    |                                                                                            |
| Step 4 | aaa authorization network default group group-<br>name               | Sets parameters that restrict network access to the user.                                  |
|        | Example:                                                             |                                                                                            |
|        | Router(config)# aaa authorization network<br>default group radius-sg |                                                                                            |
| Step 5 | aaa group server radius group-name                                   | Groups different RADIUS server hosts into distinct lists and distinct methods.             |
|        | Example:                                                             |                                                                                            |
|        | Router(config)# aaa group server radius<br>radius-sg                 |                                                                                            |
| Step 6 | server ip-address                                                    | Configures the IP address of the RADIUS server for the group server,                       |
|        | Example:                                                             |                                                                                            |
|        | Router(config-sg-radius)# server 10.1.1.1                            |                                                                                            |

Γ

|         | Command or Action                                                                            | Purpose                                                                                                    |  |  |
|---------|----------------------------------------------------------------------------------------------|----------------------------------------------------------------------------------------------------|--|--|
| Step 7  | authorization [accept   reject] listname                                                     | Specifies a filter for the attributes that are returned in an Access-<br>Accept packet from the RADIUS server.                                                                                                    |  |  |
|         | Example:<br>and/or                                                                           | and/or<br>Specifies a filter for the attributes that are to be sent to the RADIUS<br>server in an accounting request.                                                                                                    |  |  |
|         | Example:<br>accounting<br>[accept   reject] listname                                         | <b>Note</b> The <b>accept</b> keyword indicates that all attributes are rejected except for the attributes specified in the <i>listname</i> . The <b>reject</b> keyword indicates that all attributes are accepted except for the attributes specified in the <i>listname</i> and all standard attributes.                                                                                        |  |  |
|         | Example:                                                                                     |                                                                                                    |  |  |
|         | Router(config-sg-radius)# authorization accept min-author                                    |                                                                                                    |  |  |
| Step 8  | Router(config-sg-radius)# exit                                                               | Exits server-group configuration mode.                                                                                                    |  |  |
| Step 9  | <b>radius-server host</b> { <i>hostname</i>   <i>ip-address</i> } [ <b>key</b> <i>string</i> | Specifies a RADIUS server host.                                                                                                    |  |  |
|         | Example:                                                                                     |                                                                                                    |  |  |
|         | Router(config)# radius-server host<br>10.1.1.1 key mykey1                                    |                                                                                                    |  |  |
| Step 10 | radius-server attribute list listname                                                        | Defines the list name given to the set of attributes defined in the <b>attribute</b> command and enters server-group configuration mode.                                                                                                    |  |  |
|         | Example:                                                                                     | <b>Note</b> The <i>listname</i> must be the same as the <i>listname</i> defined in Step 5.                                                                                                    |  |  |
|         | Router(config)# radius-server attribute<br>list min-author                                   |                                                                                                    |  |  |
| Step 11 | attribute number number [number]]                                                            | Adds RADIUS attributes to the configured accept or reject list. See<br>the "RADIUS Attributes Overview and RADIUS IETF Attributes"<br>feature module for more information.                                                                                                    |  |  |
|         | <pre>Example:<br/>Router(config-sg-radius)# attribute 6-7</pre>                              | <b>Note</b> This command can be used multiple times to add attributes to an accept or reject list.                                                                                                    |  |  |
|         |                                                                                              | Note The user-password (RADIUS attribute 2) and nas-ip<br>(RADIUS attribute 4) attributes can be filtered together<br>successfully in the access request if they are configured to be<br>filtered. An access request must contain either a user-<br>password or a CHAP password or a state. Also, either a NAS<br>IP address or NAS identifier must be present in a RADIUS<br>accounting request. |  |  |

### Verifying RADIUS Attribute Screening

To verify an accept or reject list, use one of the following commands in privileged EXEC mode:

| Command                          | Purpose                                                                   |  |
|----------------------------------|---------------------------------------------------------------------------|--|
| Router# debug aaa accounting     | Displays information on accountable events as they occur.                 |  |
| Router# debug aaa authentication | Displays information on AAA authentication.                               |  |
| Router# show radius statistics   | Displays the RADIUS statistics for accounting and authentication packets. |  |

### **Configuration Examples for RADIUS Attribute Screening**

- Authorization Accept Example, page 6
- Accounting Reject Example, page 6
- Authorization Reject and Accounting Accept Example, page 7
- Rejecting Required Attributes Example, page 7

### **Authorization Accept Example**

The following example shows how to configure an accept list for attribute 6 (Service-Type) and attribute 7 (Framed-Protocol); all other attributes (including VSAs) are rejected for RADIUS authorization.

```
aaa new-model
aaa authentication ppp default group radius-sg
aaa authorization network default group radius-sg
aaa group server radius radius-sg
server 10.1.1.1
authorization accept min-author
!
radius-server host 10.1.1.1 key mykeyl
radius-server attribute list min-author
attribute 6-7
```

### **Accounting Reject Example**

The following example shows how to configure a reject list for attribute 66 (Tunnel-Client-Endpoint) and attribute 67 (Tunnel-Server-Endpoint); all other attributes (including VSAs) are accepted for RADIUS accounting.

```
aaa new-model
aaa authentication ppp default group radius-sg
aaa authorization network default group radius-sg
aaa group server radius radius-sg
server 10.1.1.1
accounting reject tnl-x-endpoint
!
radius-server host 10.1.1.1 key mykey1
radius-server attribute list tnl-x-endpoint
attribute 66-67
```

### Authorization Reject and Accounting Accept Example

The following example shows how to configure a reject list for RADIUS authorization and configure an accept list for RADIUS accounting. Although you cannot configure more than one accept or reject list per server group for authorization or accounting, you can configure one list for authorization and one list for accounting per server group.

```
aaa new-model
aaa authentication ppp default group radius-sg
aaa authentization network default group radius-sg
aaa group server radius radius-sg
server 10.1.1.1
authorization reject bad-author
accounting accept usage-only
!
radius-server host 10.1.1.1 key mykey1
radius-server attribute list usage-only
attribute 1,40,42-43,46
!
radius-server attribute list bad-author
attribute 22,27-28,56-59
```

### **Rejecting Required Attributes Example**

The following example shows debug output for the **debug aaa accounting** command. In this example, required attributes 44, 40, and 41 have been added to the reject list "standard."

```
Router# debug aaa authorization
AAA/ACCT(6): Accounting method=radius-sg (radius)
RADIUS: attribute 44 cannot be rejected
RADIUS: attribute 61 rejected
RADIUS: attribute 31 rejected
RADIUS: attribute 40 cannot be rejected
RADIUS: attribute 41 cannot be rejected
```

## **Additional References**

The following sections provide references related to the RADIUS Attribute Screening feature.

#### **Related Documents**

| Related Topic               | Document Title                                                                         |  |
|-----------------------------|----------------------------------------------------------------------------------------|--|
| IOS AAA security features   | <i>Cisco IOS Security Configuration Guide: Securing User Services</i> , Release 12.4T. |  |
| Cisco IOS Security Commands | Cisco IOS Security Command Reference                                                   |  |
| RADIUS                      | " Configuring RADIUS " module.                                                         |  |
| Standards                   |                                                                                        |  |
| Standard                    | Title                                                                                  |  |
| None                        |                                                                                        |  |

| MIB                                                    | MIBs Link                                                                                                    |
|--------------------------------------------------------|----------------------------------------------------------------------------------------------------|
| None.                                                  | To locate and download MIBs for selected<br>platforms, Cisco IOS releases, and feature sets, use<br>Cisco MIB Locator found at the following URL: |
|                                                        | http://www.cisco.com/go/mibs                                                                                                    |
| RFCs                                                   |                                                                                                    |
| RFC                                                    | Title                                                                                                    |
| No new or modified RFCs are supported by this release. |                                                                                                    |

#### **Technical Assistance**

| Description                                                                                                    | Link                             |
|----------------------------------------------------------------------------------------------------|----------------------------------|
| The Cisco Support website provides extensive<br>online resources, including documentation and tools<br>for troubleshooting and resolving technical issues<br>with Cisco products and technologies.                                                                         | http://www.cisco.com/techsupport |
| To receive security and technical information about<br>your products, you can subscribe to various<br>services, such as the Product Alert Tool (accessed<br>from Field Notices), the Cisco Technical Services<br>Newsletter, and Really Simple Syndication (RSS)<br>Feeds. |                                  |
| Access to most tools on the Cisco Support website requires a Cisco.com user ID and password.                                                                                                    |                                  |

# **Feature Information for RADIUS Attribute Screening**

The following table provides release information about the feature or features described in this module. This table lists only the software release that introduced support for a given feature in a given software release train. Unless noted otherwise, subsequent releases of that software release train also support that feature.

Use Cisco Feature Navigator to find information about platform support and Cisco software image support. To access Cisco Feature Navigator, go to www.cisco.com/go/cfn. An account on Cisco.com is not required.

| Feature Name               | Releases                                           | Feature Information                                                                                                    |
|----------------------------|----------------------------------------------------|----------------------------------------------------------------------------------------------------|
| RADIUS Attribute Screening | 12.2(1)DX 12.2(2)DD 12.2(4)B<br>12.2(4)T 12.2(13)T | The RADIUS Attribute Screening feature allows users to configure                                                                                                    |
|                            | 12.2(33)SRC                                        | a list of "accept" or "reject"<br>RADIUS attributes on the<br>network access server (NAS) for<br>purposes such as authorization or<br>accounting.                                                                                                   |
|                            |                                                    | This feature was introduced in 12.2(1)DX.                                                                                                    |
|                            |                                                    | This feature was integrated into Cisco IOS Release 12.2(2)DD.                                                                                                    |
|                            |                                                    | This feature was integrated into Cisco IOS Release 12.2(4)B.                                                                                                    |
|                            |                                                    | This feature was integrated into 12.2(4)T.                                                                                                    |
|                            |                                                    | This feature was integrated into<br>Cisco IOS Release 12.2(33)SRC                                                                                                    |
|                            |                                                    | Platform support was added for the Cisco 7401 ASR router.                                                                                                    |
|                            |                                                    | The Cisco 7200 series platform<br>applies to the Cisco IOS Release<br>12.2(1)DX, 12.2(2)DD, 12.2(4)E<br>12.2(4)T, and 12.2(13)T.                                                                                                    |
|                            |                                                    | The Cisco 7401 ASR platform applies to Cisco IOS Release 12.2(13)T only.                                                                                                    |
|                            |                                                    | The following commands were<br>introduced or modified by this<br>feature: accounting (server-<br>group configuration),<br>authorization (server-group<br>configuration), attribute<br>(server-group configuration),<br>radius-server attribute list |

#### Table 1 Feature Information for RADIUS Attribute Screening

## Glossary

ľ

**AAA** --authentication, authorization, and accounting. Suite of network security services that provide the primary framework through which access control can be set up on your Cisco router or access server.

**attribute** --RADIUS Internet Engineering Task Force (IETF) attributes are the original set of 255 standard attributes that are used to communicate AAA information between a client and a server. Because IETF attributes are standard, the attribute data is predefined and well known; thus all clients and servers who

exchange AAA information via IETF attributes must agree on attribute data such as the exact meaning of the attributes and the general bounds of the values for each attribute.

**NAS** --network access server. A Cisco platform (or collection of platforms, such as an AccessPath system) that interfaces between the packet world (for example, the Internet) and the circuit world (for example, the Public Switched Telephone Network).

**RADIUS** --Remote Authentication Dial-In User Service. RADIUS is a distributed client/server system that secures networks against unauthorized access. In the Cisco implementation, RADIUS clients run on Cisco routers and send authentication requests to a central RADIUS server that contains all user authentication and network service access information.

**VSA** --vendor-specific attribute. VSAs are derived from one IETF attribute--vendor-specific (attribute 26). Attribute 26 allows a vendor to create and implement an additional 255 attributes. That is, a vendor can create an attribute that does not match the data of any IETF attribute and encapsulate it behind attribute 26: essentially, Vendor-Specific ="protocol:attribute=value".

Any Internet Protocol (IP) addresses and phone numbers used in this document are not intended to be actual addresses and phone numbers. Any examples, command display output, network topology diagrams, and other figures included in the document are shown for illustrative purposes only. Any use of actual IP addresses or phone numbers in illustrative content is unintentional and coincidental. © 2001-2002, 2009 Cisco Systems, Inc. All rights reserved.

Cisco and the Cisco logo are trademarks or registered trademarks of Cisco and/or its affiliates in the U.S. and other countries. To view a list of Cisco trademarks, go to this URL: www.cisco.com/go/trademarks. Third-party trademarks mentioned are the property of their respective owners. The use of the word partner does not imply a partnership relationship between Cisco and any other company. (1110R)

Any Internet Protocol (IP) addresses and phone numbers used in this document are not intended to be actual addresses and phone numbers. Any examples, command display output, network topology diagrams, and other figures included in the document are shown for illustrative purposes only. Any use of actual IP addresses or phone numbers in illustrative content is unintentional and coincidental.

© 2012 Cisco Systems, Inc. All rights reserved.